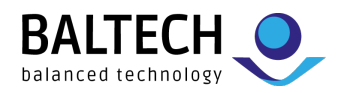

# **How to use SNET with ACCESS200 readers**

## **Quick Guide for Project Managers**

While ACCESS200 readers use the Wiegand host interface by default, they also support bus protocols. Besides the standard protocol OSDP, this also includes SNET. However, unlike with older BALTECH reader generations, you need to explicitly enable SNET on ACCESS200 readers via the configuration. Here's how it works:

#### **Requirements**

- [BALTECH ToolSuite](https://www.baltech.de/downloads/#software-tools) v4.26 or above
- SNET configuration template that you can request from us
- Optional:
	- o [BALTECH AdrCard](https://docs.baltech.de/bus-address) (to set an individual bus address on each reader)
	- o [BALTECH ConfigCard](https://docs.baltech.de/create-configcard) (to deploy the configuration; alternative to deployment via the software tool Uploader in BALTECH ToolSuite)
	- o [BALTECH LicenseCard](https://docs.baltech.de/licensecard.html) (to enable support for HID Prox, Indala, or Keri cards on 125 kHz readers that are not yet equipped with a Prox license)

#### **Enable SNET via reader configuration**

- If you have an existing project configuration, [import](https://docs.baltech.de/import-config) the *SNET* component from the template into your configuration and adjust the default settings if needed.
- To create a new project configuration:
	- [Create a copy](https://docs.baltech.de/copy-config) of the template.
	- Fill in [administrative information.](https://docs.baltech.de/admin-info.html)
	- Adjust the default settings in the *SNET* component if required.
	- Replace the *Autoread All UIDs* component with a card-type-specific Autoread component. To do so, follow the instructions in the *Autoread All UIDs* component.

Alternatively, you can order your project configuration from us. **Note:** The service fee is **€300** per configuration.

#### **Options to set the bus address**

The readers need a bus address to communicate via SNET. By default, the SNET configuration component assigns each reader a fixed address. Alternatively, you can disable the fixed address in the configuration and assign individual addresses during installation using BALTECH AdrCard. **Note:** AdrCards issued for ACCESS100 only work with ACCESS200 if they're MIFARE DESFire cards. Please check the card type info on the label. When in doubt, please order a new AdrCard.

#### **Prepare configuration for deployment**

- [Release](https://docs.baltech.de/release-config) the configuration to export an encrypted file deployable via BALTECH Uploader.
- In addition, you ca[n create a ConfigCard.](https://docs.baltech.de/create-configcard)

#### **Install readers & deploy configuration**

For an overview of the installation steps and options to deploy the configuration, please see the [installation guides](https://docs.baltech.de/install) for contactless configuration or configuration via USB. They're also available as quick guides in our [download](https://www.baltech.de/downloads/?lang=en#access200) area.

### **Contact**

To request the SNET config template, place an order, or get support, please contact: +49 811-99881-0 | [support@baltech.de](mailto:support@baltech.de)

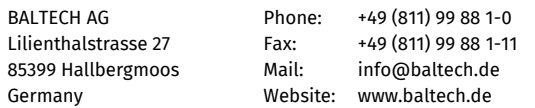